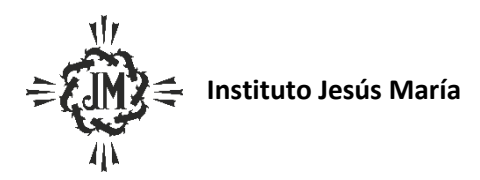

# **Programa Ciclo Lectivo: 2024**

## **Espacio Curricular: Producción de artes visuales**

**Curso y Sección: 5 A**

### **Apellido y Nombre del docente**: Azzarini, Laura Adriana

### Criterios de Evaluación

- Interiorización de los contenidos desarrollados en clase y transferencia de los mismos a las actividades prácticas
- Compromiso en la toma de apuntes y en el desarrollo de la autonomía en el estudio
- Cumplimiento de consignas y términos de entrega de trabajos
- Uso correcto del lenguaje técnico específico tanto en los soportes escritos solicitados como en la expresión oral
- Manejo e interpretación de fuentes de información
- Aplicación del pensamiento creativo en la resolución de ejercicios, trabajos prácticos y evaluaciones
- Operación correcta del hardware y software utilizados en clase
- Producción de textos escritos de acuerdo a las pautas solicitadas
- Comportamiento colaborativo en las instancias de trabajo grupal

### Aprendizajes y Contenidos

# **UNIDAD I: Introducción a la edición digital de imágenes con Adobe Photoshop – Herramientas básicas del programa**

- ∙ Manejo del entorno
- ∙ Nuevo Abrir Guardar Guardar Como Cerrar
- ∙ Salir de la aplicación
- ∙ La barra de menú
- ∙ El panel de herramientas
- ∙ La barra de opciones de herramientas
- ∙ La barra de estado
- ∙ Menú Ventana
- ∙ Métodos alternativos para desplazar la vista de la imagen (herramientas: mano, lupa)
- ∙ Reglas y unidades. Guías y cuadrícula
- ∙ Conceptos básicos
- ∙ Formatos de imágenes y aplicaciones (jpg, png, gif, psd)
- ∙ Imágenes vectoriales y mapa de bit, diferencias, características y usos
- ∙ La resolución (para la web- para imprimir)
- ∙ Colores: RGB y CMYK. Diferencias, usos
- ∙ Diferencias entre tamaño de documento y de lienzo
- ∙ Diferencias entre archivos psd y jpg. Ventajas y desventajas
- ∙ Cambiar tamaño y resolución.
- ∙ Cambiar lienzo de una imagen
- ∙ Herramientas de dibujo
- ∙ Herramienta rectángulo, rectángulo con bordes redondeados, elipse, poligonal, etc.
- ∙ Crear figuras predeterminadas.
- ∙ Modificar relleno, bordes.
- ∙ Las capas
- ∙ Ventana capas
- ∙ Crear nuevas capas
- ∙ Modificar, seleccionar, duplicar, borrar, bloquear, desbloquear capas
- ∙ Cambiar el orden de las capas
- ∙ La visibilidad de las capas
- ∙ Grupos de capas
- ∙ Darle transparencia a una capa
- ∙ Selecciones y Objetos
- ∙ Trabajando con selecciones. Cortar, copiar y pegar
- ∙ Selección inversa, deseleccionar. Transformación libre de selección
- ∙ Las herramientas de selección de marco. Opciones
- ∙ Las herramientas de selección de lazo. Opciones
- ∙ La herramienta varita mágica. Opciones
- ∙ Perfeccionar bordes, suavizar bordes, esfumar bordes
- ∙ Sumar, restar, intersección de selección
- ∙ Guardar y cargar selecciones
- ∙ La herramienta mover objetos
- ∙ Realizar operaciones básicas con imágenes: redimensionar la imagen, rotación, distorsión, perspect
- ∙ reflejar, alineación, distribución, etc.

∙ Herramienta recortar. Opciones

#### **UNIDAD II: Diseño Digital con Adobe Photoshop - Herramientas Avanzadas**

- ∙ Capas
- ∙ Enlazar o desenlazar una capa con otra para que se muevan o no en forma conjunta
- ∙ Combinar capas enlazadas
- ∙ Combinar todas las capas (flatten)
- ∙ Cambiar propiedades de las capas: asignarles un nombre y un color a cada capa
- ∙ Capa de máscaras
- ∙ Crear y seleccionar utilizando máscaras
- ∙ Modificar, eliminar máscaras
- ∙ Utilizar blanco, negro, degrades de blanco y negro.
- ∙ Panel de propiedades de capas.
- ∙ Máscara de texto.
- ∙ Capas de estilo
- ∙ Sombra paralela, sombra interior, resplandor exterior, resplandor interior, bisel y relieve, satinado,
- ∙ superposición de colores, superposición de degradado, superposición de motivo y trazo.
- ∙ Copiar, pegar y Borrar estilos
- ∙ Capas de ajustes
- ∙ Ajustes brillo/contraste, niveles, curvas, exposición, intensidad, tono/saturación, equilibrio de
- ∙ color, blanco y negro, mapa de degradado, etc.
- ∙ Características, ventajas
- ∙ Aplicar solo a una capa sin que modifique al resto
- ∙ Modos de Fusión
- ∙ Normal, disolver, multiplicar, trama, superponer, luz suave, luz intensa, sobreexponer color,
- ∙ subexponer color, oscurecer, aclarar, diferencia, exclusión, tono, saturación, color, luminosidad
- ∙ Modos de la imagen
- ∙ Mapa de bits, Escala de grises, Duotono
- ∙ Menú Filtros
- ∙ Filtros inteligentes. Opciones.
- ∙ Trazados
- ∙ La ventana trazados
- ∙ Herramientas de trazado: pluma. Opciones
- ∙ Recorte y selección con trazo. Generación, edición, almacenado, relleno, borde
- ∙ Usar trazados para recortar una imagen
- ∙ Conversión a selección, conversión a máscara (clipping Path)
- ∙ Trazados que sirvan para generar recorrido de un texto
- ∙ Acciones
- ∙ La ventana acciones. Usar acciones ya guardadas
- ∙ Crear, modificar, eliminar acciones propias
- ∙ Lotes de imágenes
- ∙ Guardado especial
- ∙ Guardar y optimizar imágenes para Internet
- ∙ Optimización de imágenes para web. Usos y diferencias.
- ∙ Crear versión pdf

∙

# **UNIDAD III: Certificación Oficial en Herramientas Informáticas con a Universidad Tecnológica Nacional / Integración de herramientas de Adobe Photoshop Nivel Avanzado**

•Entrenamiento en la comprensión de consignas complejas de acuerdo a la metodología de examen de la UTN

•Uso integral de las herramientas del programa para la elaboración de diseños digitales complejos Técnica de montaje avanzado de imágenes

•Técnicas avanzadas de montaje digital de imágenes

### Bibliografía Sugerida.

-